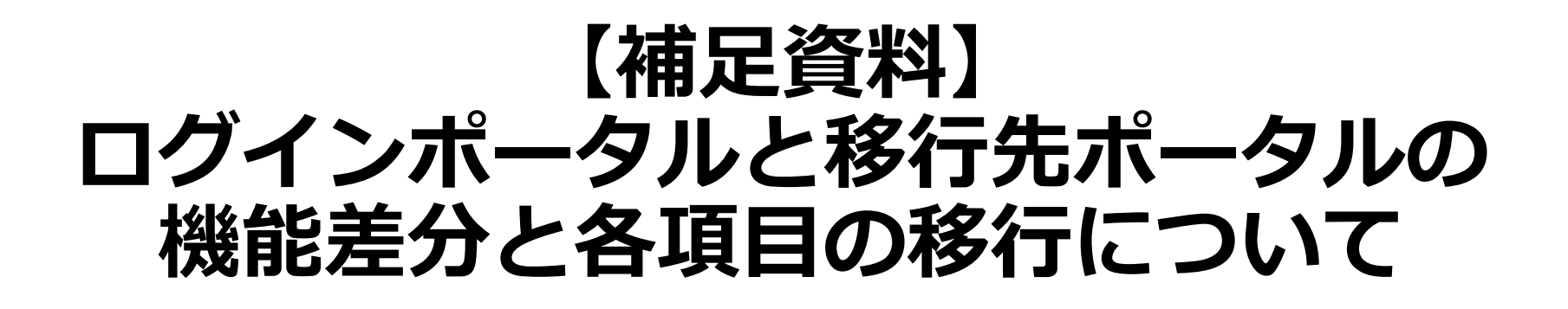

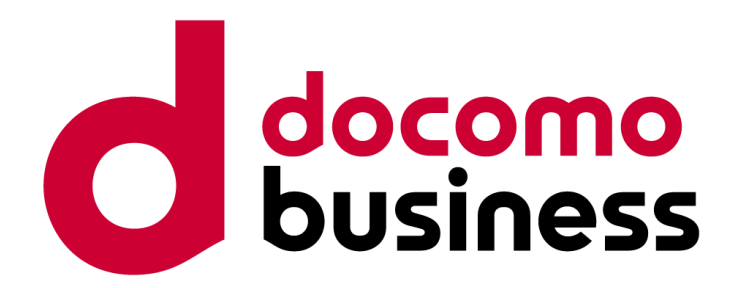

#### Ver 1.0 2024年4月18日 **NTTコミュニケーションズ株式会社**

© NTT Communications Corporation All Rights Reserved.

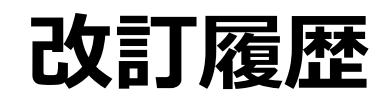

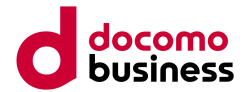

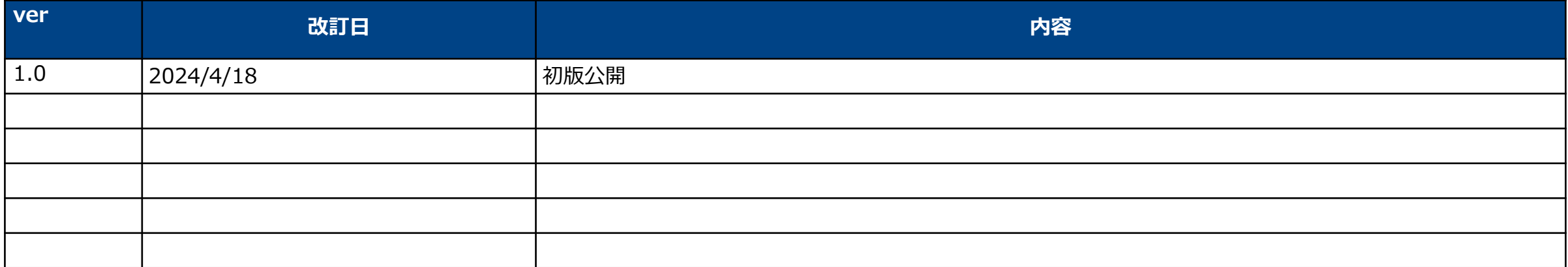

### **ログインポータルおよびビジネスポータルの機能差分(1)**

### ログインポータルとビジネスポータルの機能差分は下記の通りです。

:差分があるもの

**親契約向け**

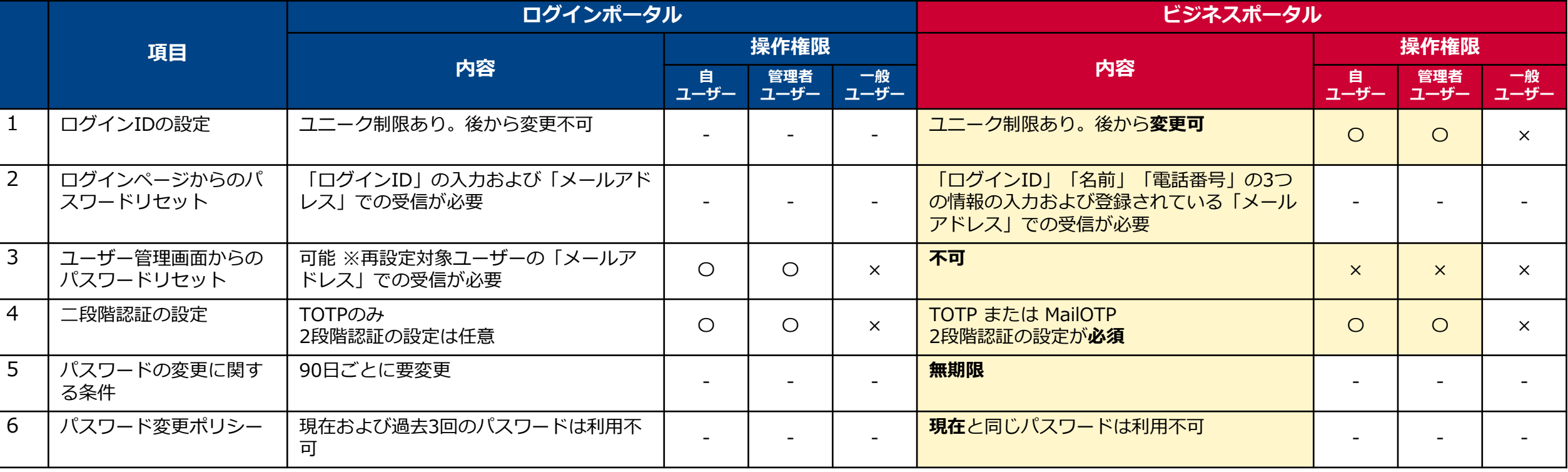

### **ログインポータルおよびビジネスポータルの機能差分(2)**

### ログインポータルとビジネスポータルの機能差分は下記の通りです。

:差分があるもの

**親契約向け**

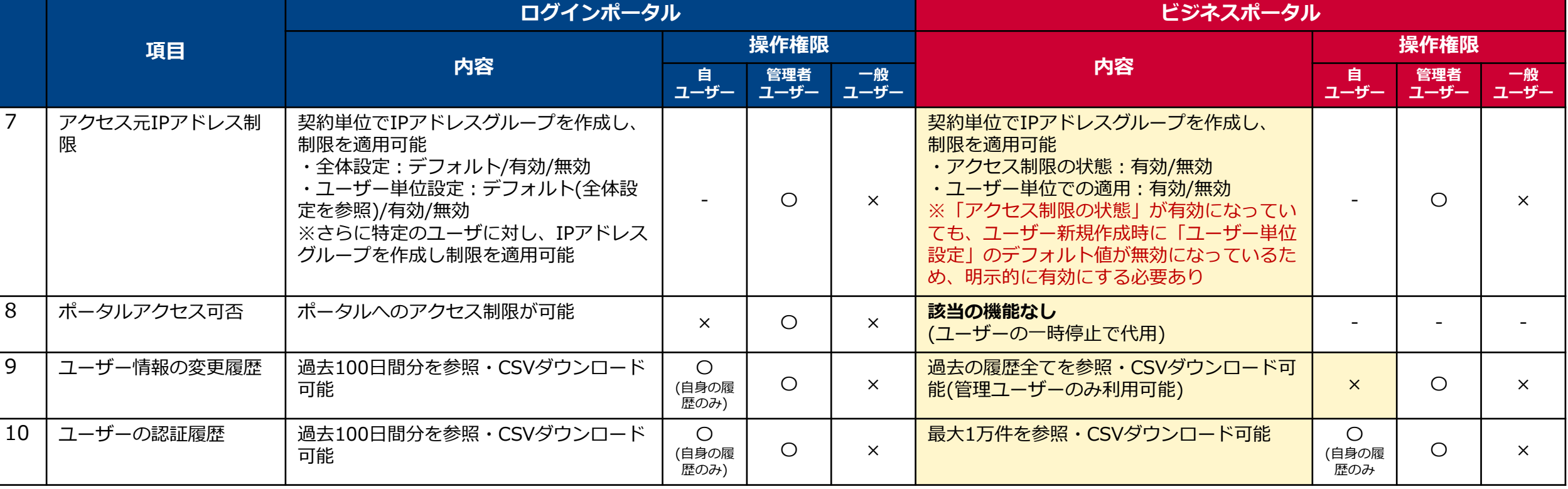

## **ログインポータルの各項目の移行先と移行有無について(1)**

ログインポータルの各項目のビジネスポータルへの移行先と移行有無については下記の通りです。

:注意項目

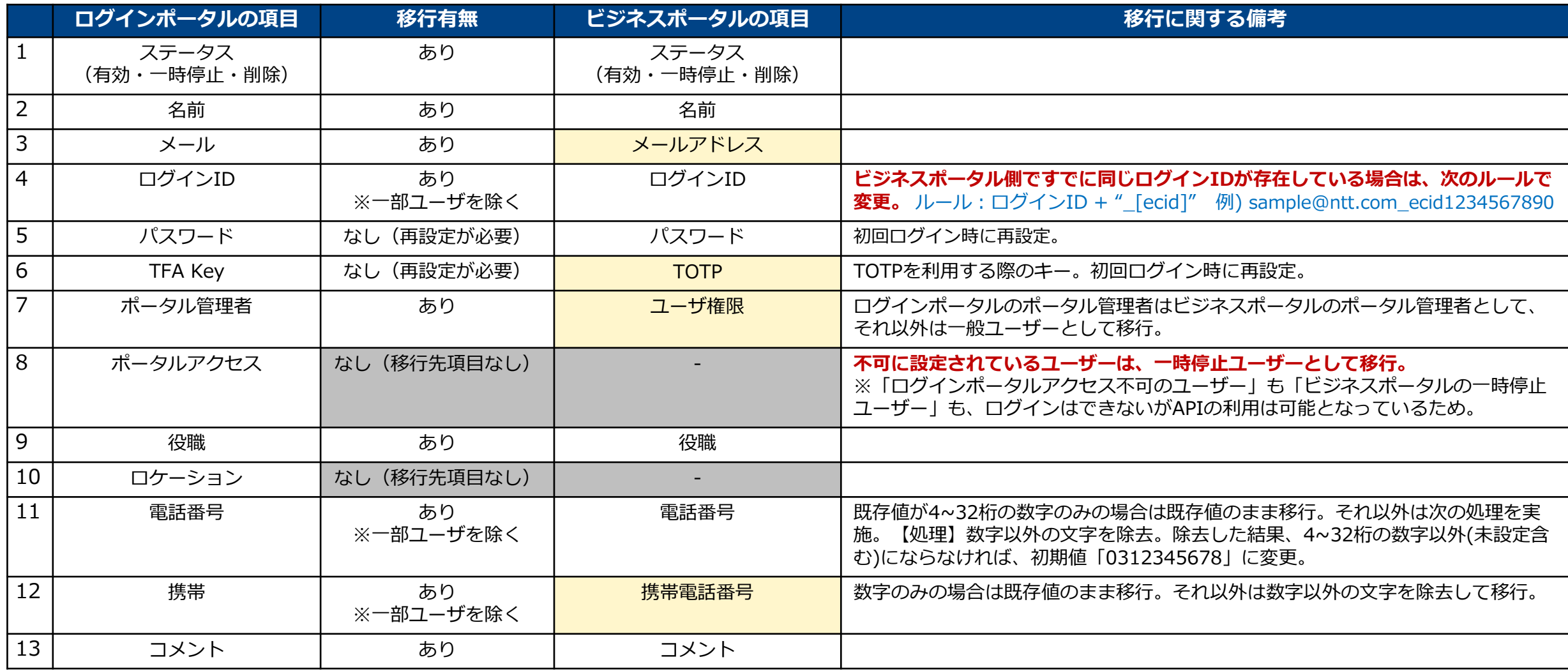

## **ログインポータルの各項目の移行先と移行有無について(2)**

ログインポータルの各項目のビジネスポータルへの移行先と移行有無については下記の通りです。

:注意項目

**親契約向け**

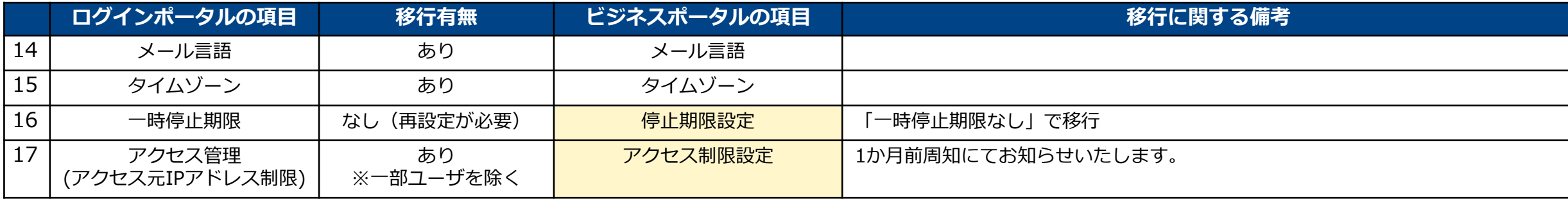

### **本件に関するお問合せ方法**

お知らせ、メール等でご案内した内容、各種資料(仕様、移行作業手順、FAQ等)は、下記特設サイトにまとめ て掲載しておりますのでご参照ください。

特設サイトURL: [https://sdpf.ntt.com/integration\\_lportal](https://sdpf.ntt.com/integration_lportal)

また、本件に関する問合せは、親契約のお客様からのみメールで承ります。お問合せの内容に応じて必要事項を 明記してください。※子契約のお客様は、ご契約の再販事業者様へお問合せ下さい。 回答時間:平日 9:00~17:00(JST/ 土日祝日、年末年始を除く)

#### **【特設サイト掲載の各種資料や本件に関する一般的な問合せ】**

- 宛先:[sdpf-portal-support@ntt.com](mailto:sdpf-portal-support@ntt.com) (返信も本アドレスから実施いたします)
- 件名:ログインポータル移行に関する問合せ
- 本文:以下の内容を明記願います。
	- ・氏名
	- ・会社名
	- ・親契約のお客様契約番号(12から始まる15桁の番号) または親契約のシステム契約ID(econおよび10桁の数字) ※ 開通案内や請求書等をご参照ください。
	- ・お問合せ内容

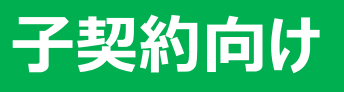

# **子契約のお客さま向けご案内**

以下は、パートナーさまが子契約のお客さまにご案内いただく内容を想定し記載しております。 本資料をご参考に、パートナーさまにて適宜修正の上、ご利用ください。

**※ログインポータルを利用されていない場合はご案内不要です**

### **ログインポータルおよびSDPFポータルの機能差分(1)**

### ログインポータルとSDPFポータルの機能差分は下記の通りです。

:差分があるもの

**子契約向け**

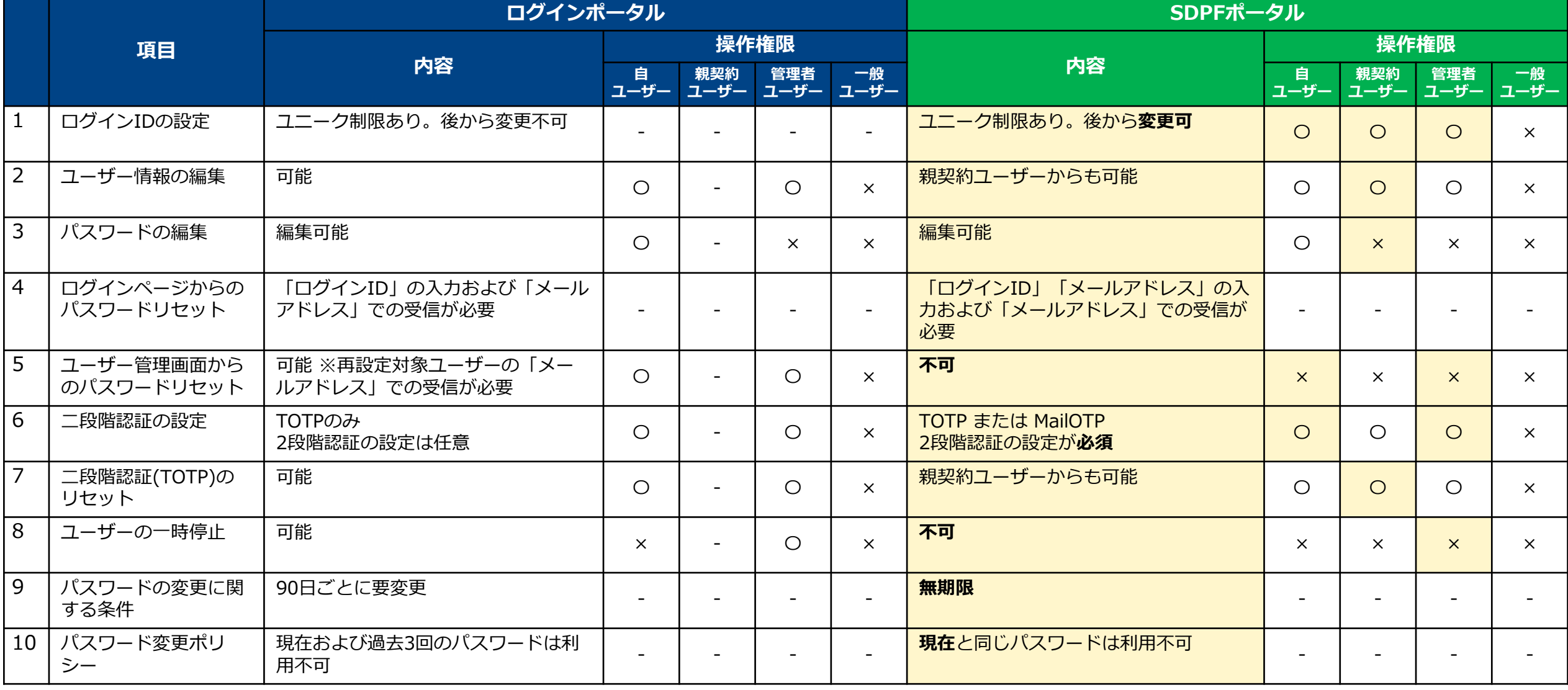

### **ログインポータルおよびSDPFポータルの機能差分(2)**

### ログインポータルとSDPFポータルの機能差分は下記の通りです。

:差分があるもの

**子契約向け**

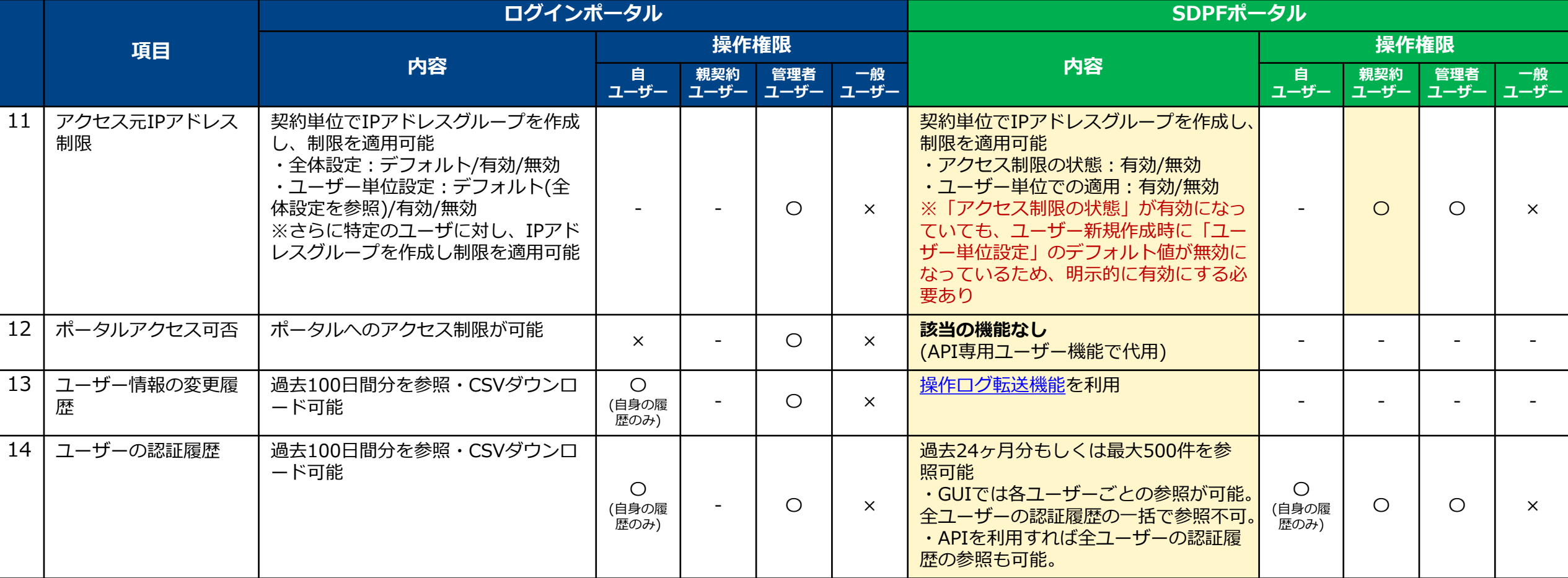

## **ログインポータルの各項目の移行先と移行有無について(1)**

**子契約向け**

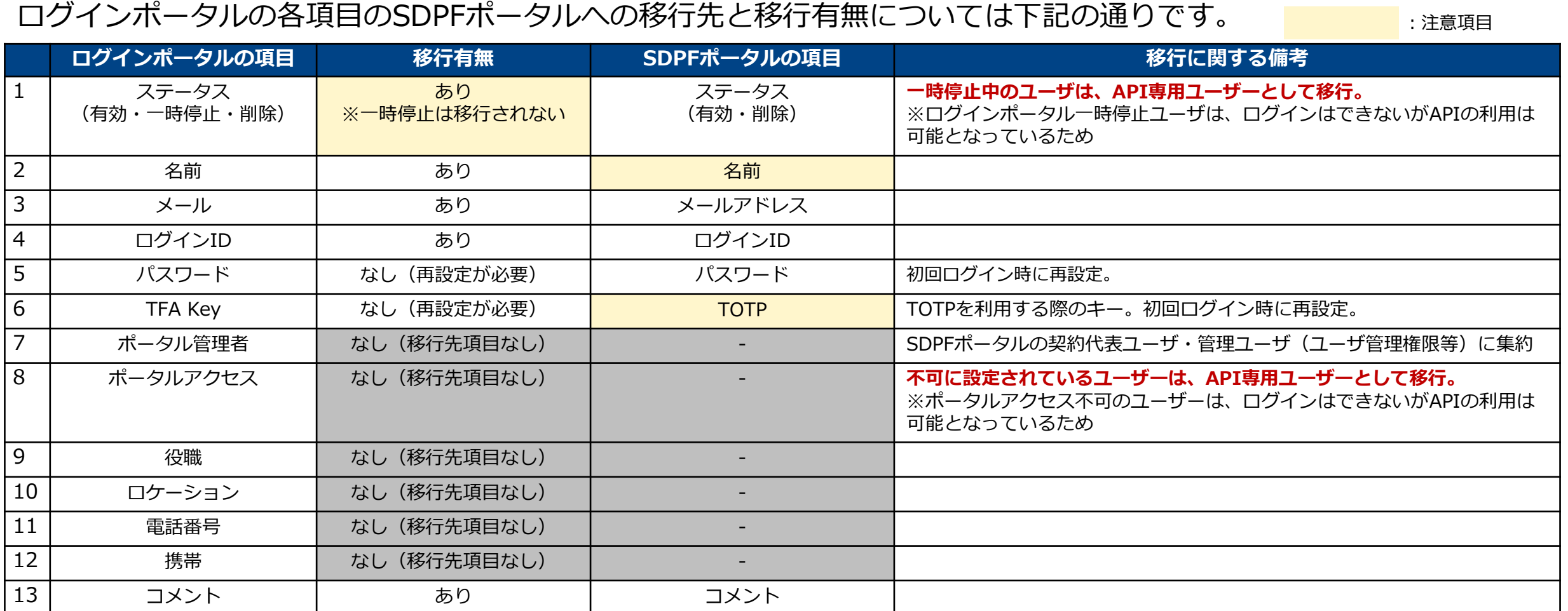

## **ログインポータルの各項目の移行先と移行有無について(2)**

**子契約向け**

ログインポータルの各項目のSDPFポータルへの移行先と移行有無については下記の通りです。

:注意項目

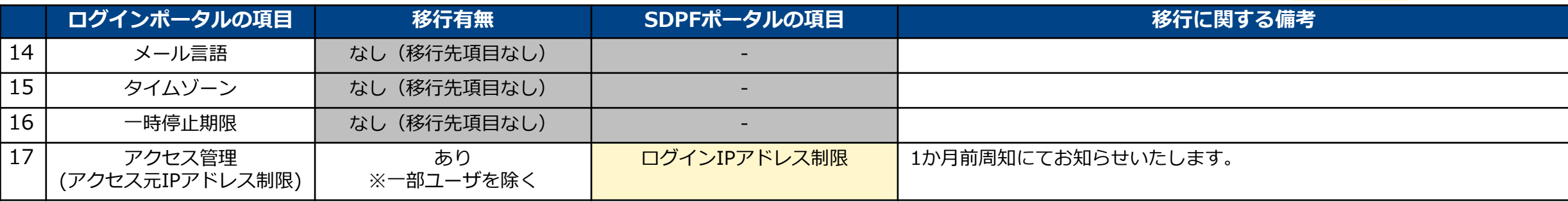